WABULCO

# **présente**

# **SCHOLARVOX BY CYBERLIBRIS**

**V O T R E B I B L I O T H E Q U E N U M E R I Q U E E N E C O / G E S T I O N**

- Qu'est-ce que **ScholarVox Universités** ?
- C'est la bibliothèque numérique de Cyberlibris destinée à la communauté universitaire.
- Cette bibliothèque en ligne contient plus de 30 000 titres en provenance de 300 maisons d'éditions dont Dunod, Elsevier, Eyrolles, Editions d'Organisation, Afnor…une couverture multidisciplinaire ouverte à la fois sur la culture et la formation.
- Elle est accessible 24h sur 24 depuis n'importe quel ordinateur, tablette ou mobile !

Pour consulter ScholarVox Universités by Cyberlibris :

- Rendez-vous sur le site de la BULCO, espace authentification
- Retrouvez ensuite votre bibliothèque numérique sur la page filière de votre discipline !
- Connectez-vous aussi sur votre compte ScholarVox Universités Cyberlibris pour profiter de l'ensemble des services proposés
- Consultez les E-books mis à votre disposition depuis votre ordinateur ou votre téléphone portable !

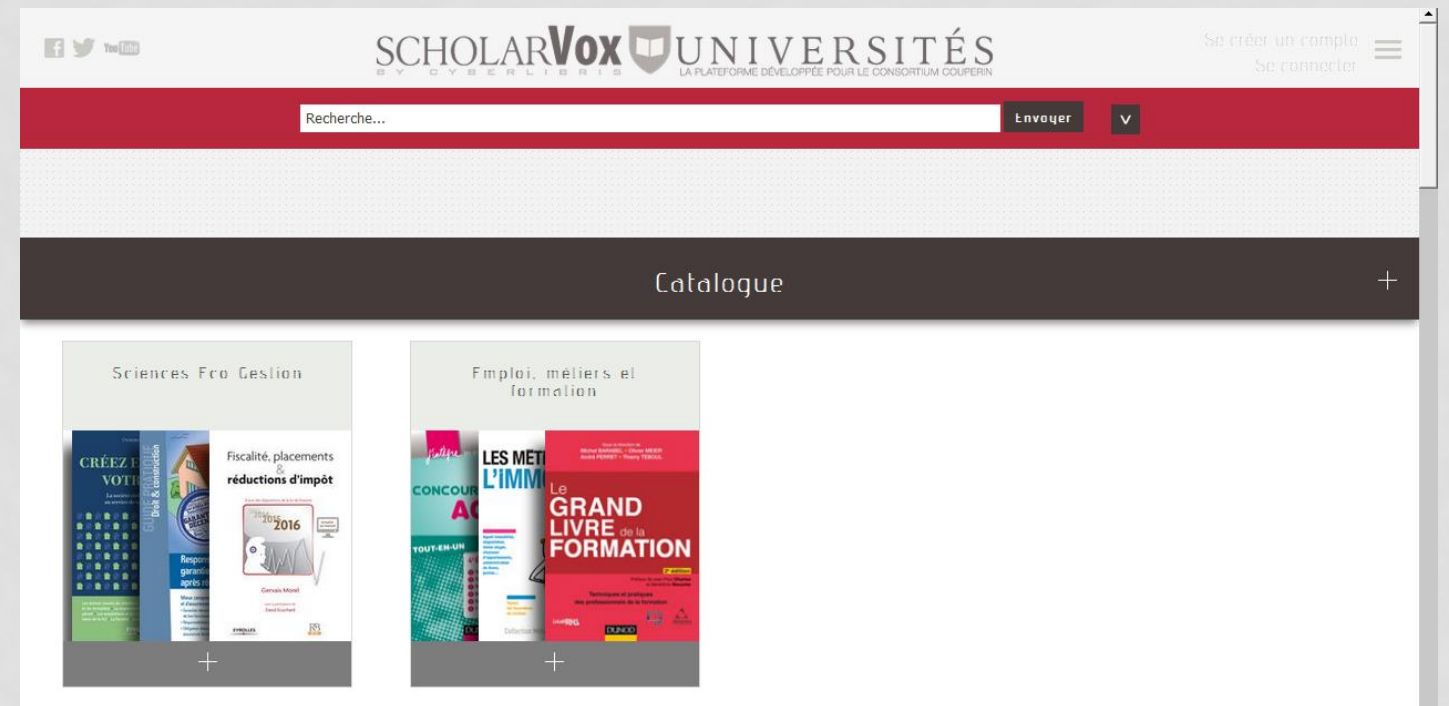

**La BULCO est abonnée aux collections Eco Gestion et Métiers/Emplois/Formations (soit plus de 7000 E-books)** mais vous pouvez aussi consulter les fiches descriptives des E-books des autres collections, leur contenu ne sera en revanche pas accessible !

#### • Le moteur de recherche

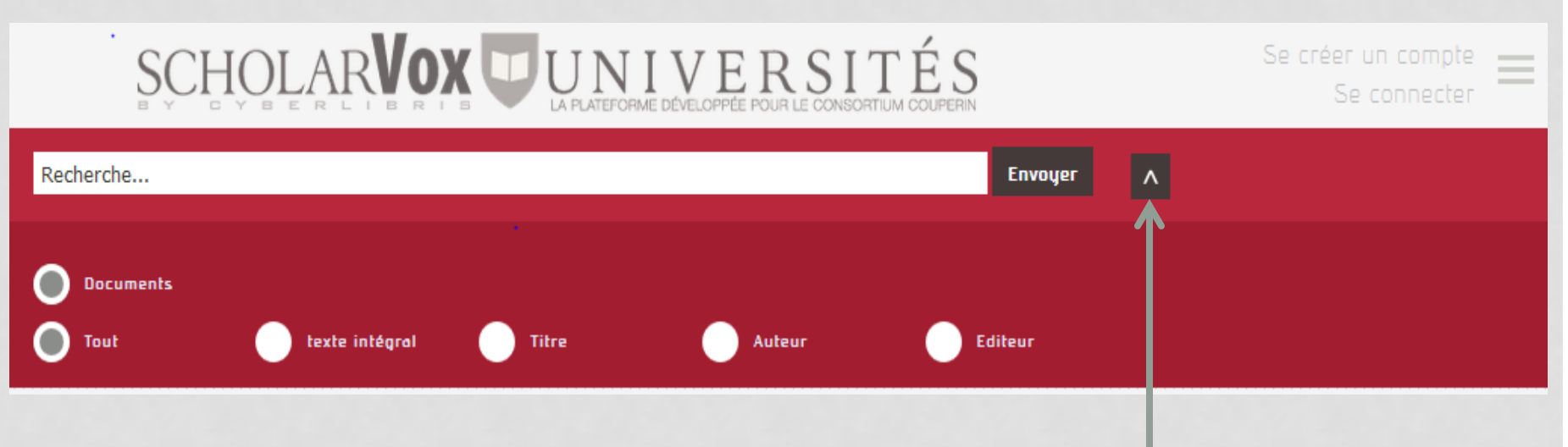

Optez pour la recherche simple ou cliquez sur la flèche pour accéder aux différents critères proposés : tout, texte intégral, titre, auteur, éditeur. Tapez votre mot-clé, sélectionnez le critère adapté et validez

#### • Le moteur de recherche

Pour une recherche **dans le texte**, 2 types de recherche sont proposées : simple et exacte SCHOLARVOX UUNIVERSITÉS

 $\blacksquare$ 

Recherche simple tapez le terme recherché (mot clé ou nom d'auteur), le moteur propose une liste de suggestions où le mot-clé apparait dans le titre du livre ou le nom d'auteur dans la fiche descriptive. Pour plus de suggestions, cliquez sur envoyer, une liste de titres d'E-books s'affiche.

#### Envoyer stage Titre The World's Your stage: How Performing Artists Can Make a Living While Still Doing What **They Love** Chercher et trouver le bon stage Rédiger des rapports efficaces : Rapports d'activité - Rapports de <mark>stage -</mark> Rapports de projets - Rapports d'étude Ed. 5  $\blacktriangledown$ Décrocher un emploi ou un stage en anglais Recherche: stage Fargeted Cyber Attacks : Multi-staged Attacks Driven by Exploits and Malware Tout Réussir son mémoire ou son rapport de stage réer un dossier Quand le stage en enseignement déraille : Regards pluriels sur une réalité trop souvent texte intégral occultée Formuler une problèmatique : Dissertation, mémoire, thèse, rapport de stage Ed. 2 J'ai mal à mon stage : Problèmes et enjeux de la formation pratique en enseignement Total: 509 ※□■ Réussir son stage en entreprise : Un tremplin pour l'emploi Trier par: Titre | Auteur | Annee de publication | Editeur **Editeurs** Trouver et réussir son stage Longue Auteur: Porot, Daniel Tupe de document Editeur: Express éditions Date de publication Publication: 2008 Administration publique. Science militaire Agronomie, agriculture et techniques connexes Analois Arts - Begux-arts et arts décoratifs Chercher et trouver le bon stage Art du spectacle, loisirs et sports, jeux Auteur: Hermel, Laurent, Hermel, Pascale, Hermel, Gaëlle Bâtiments, Construction **Editeur: AFNOR**

Se déconnecter  $\equiv$ 

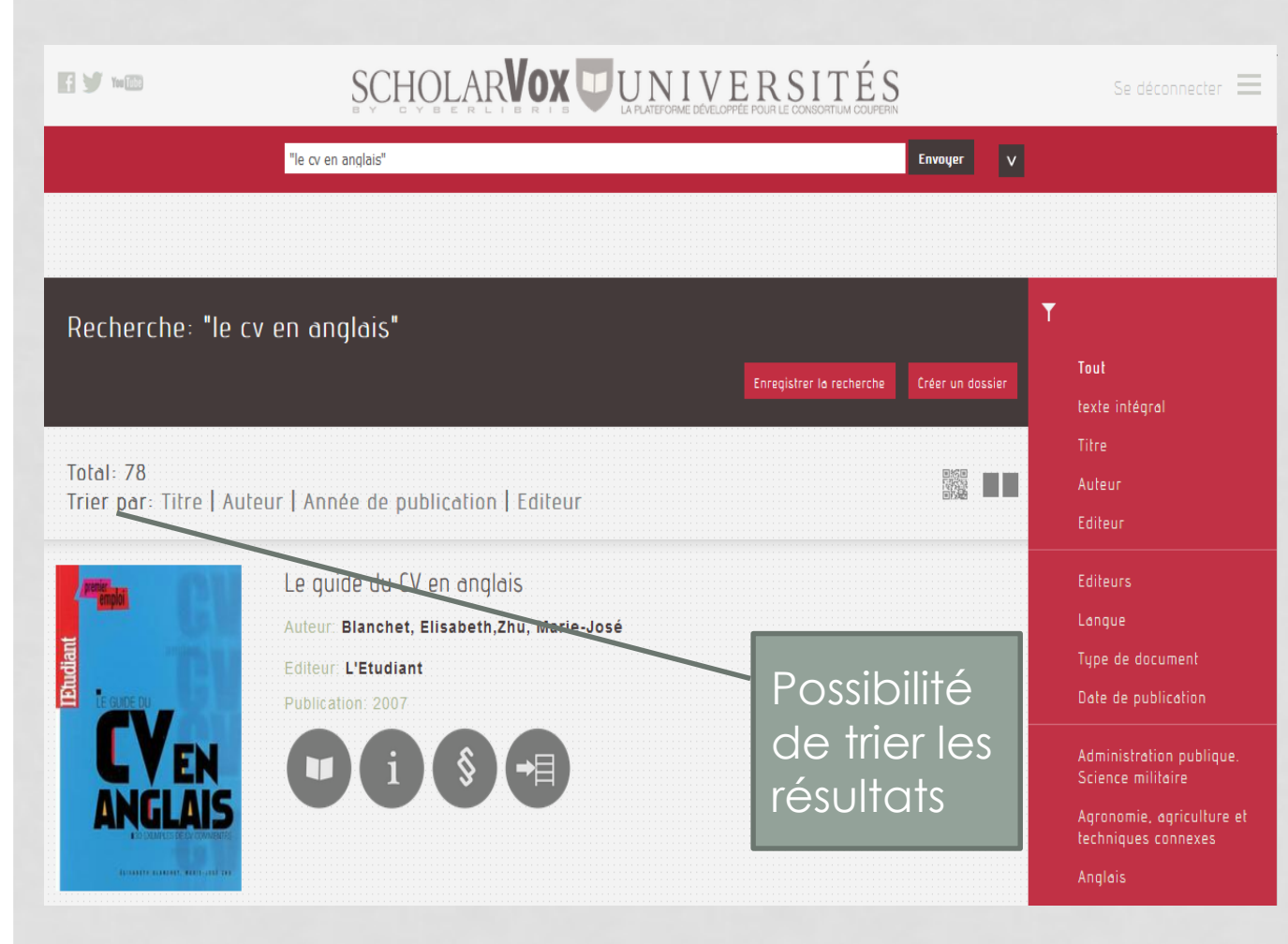

Recherche exacte : tapez une série de mots entre guillemets, la recherche se fait uniquement sur l'expression contenue dans les guillemets, un bandeau de filtres apparait automatiquement sur la droite, permettant d'affiner la recherche.

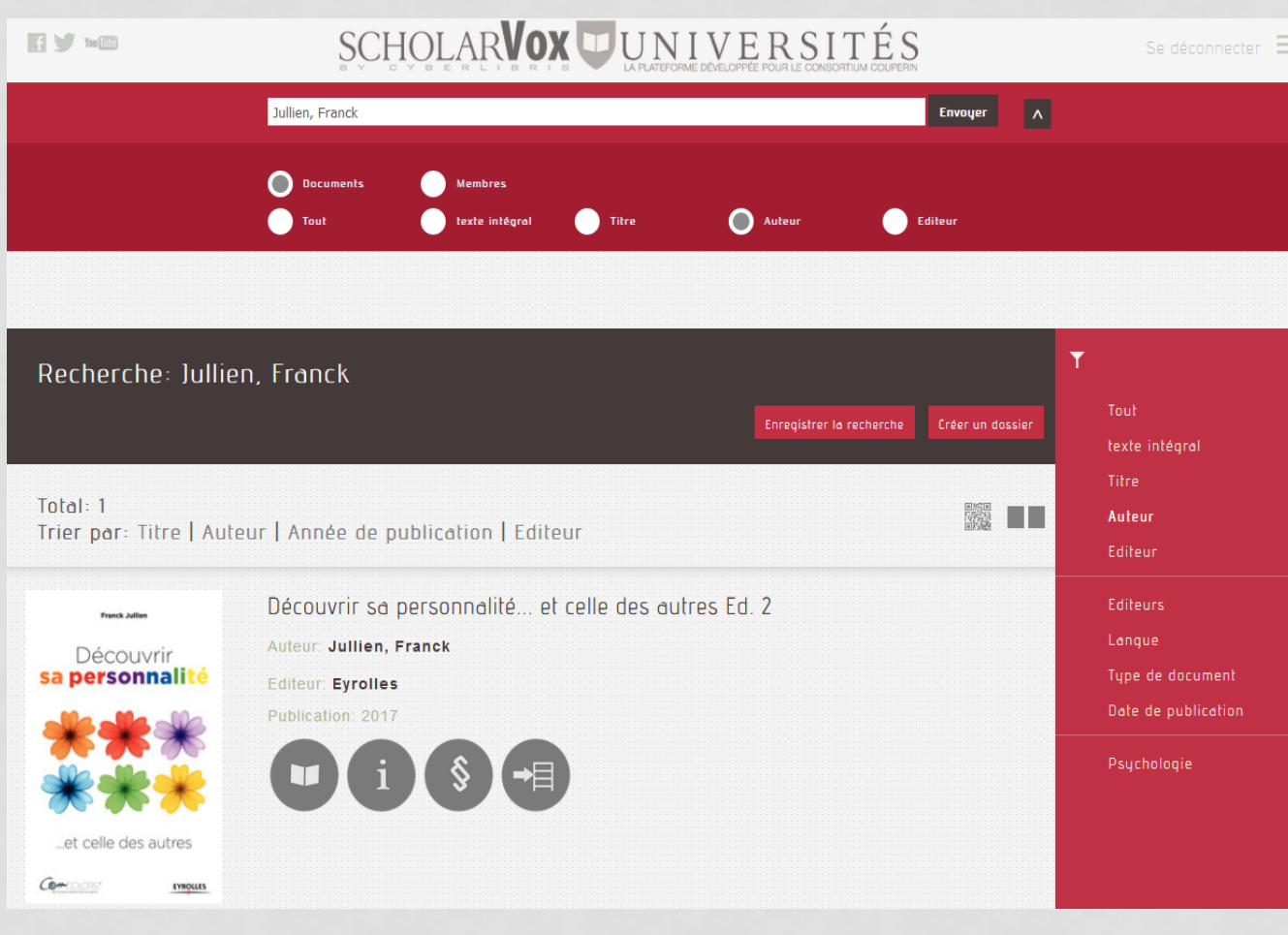

Recherche avancée Taper l'information que vous avez (titre, auteur…) et cochez le filtre correspondant ex : Franck avec filtre auteur

Des résultats ciblés

*A noter : possibilité de retrouver un usager inscrit dans la base grâce au filtre Membres*

# Rentrons dans le détail : la fiche du livre

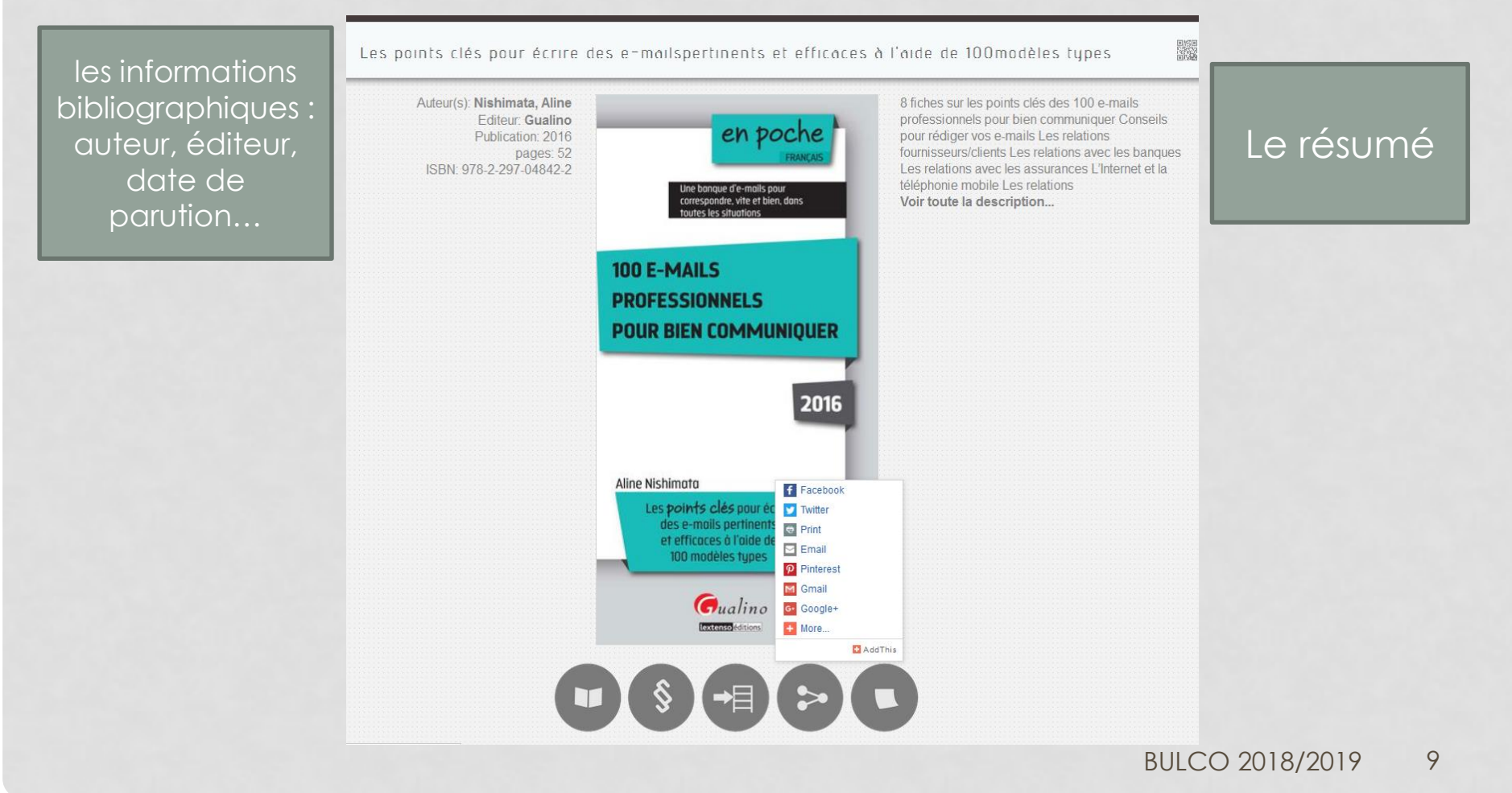

#### Focus sur les outils accompagnant la fiche du livre

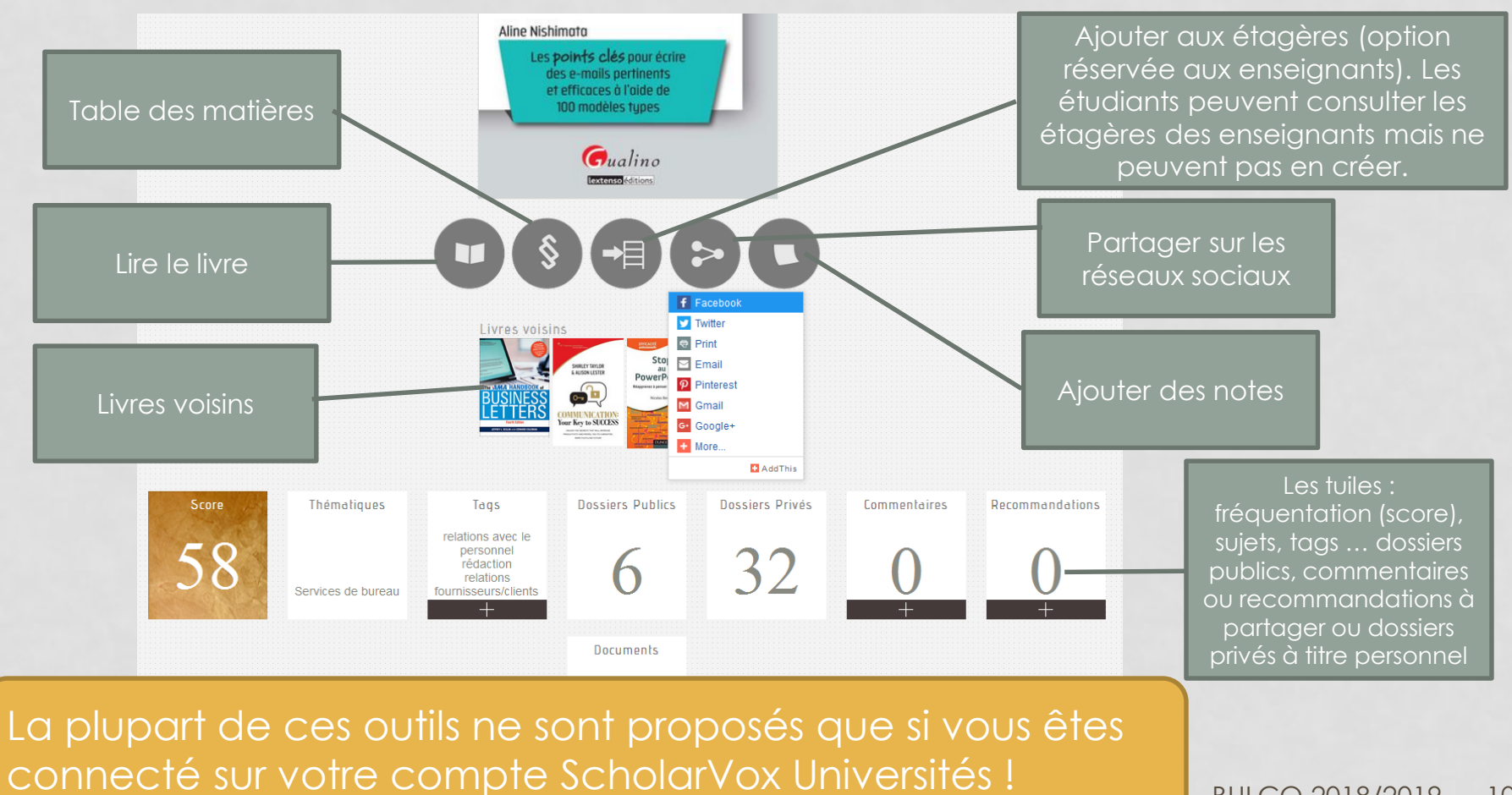

BULCO 2018/2019 10

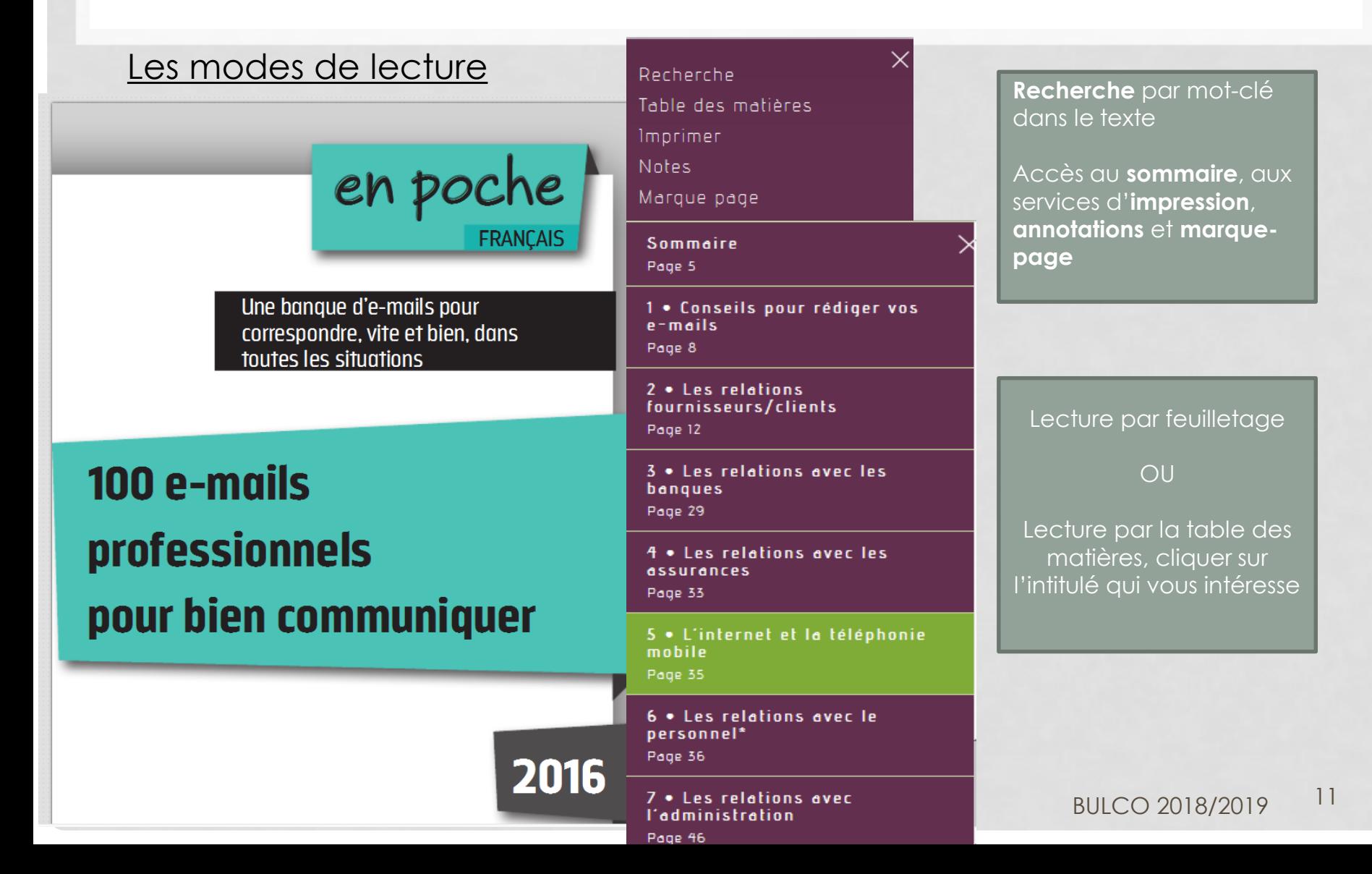

#### Zoom sur la recherche en plein texte

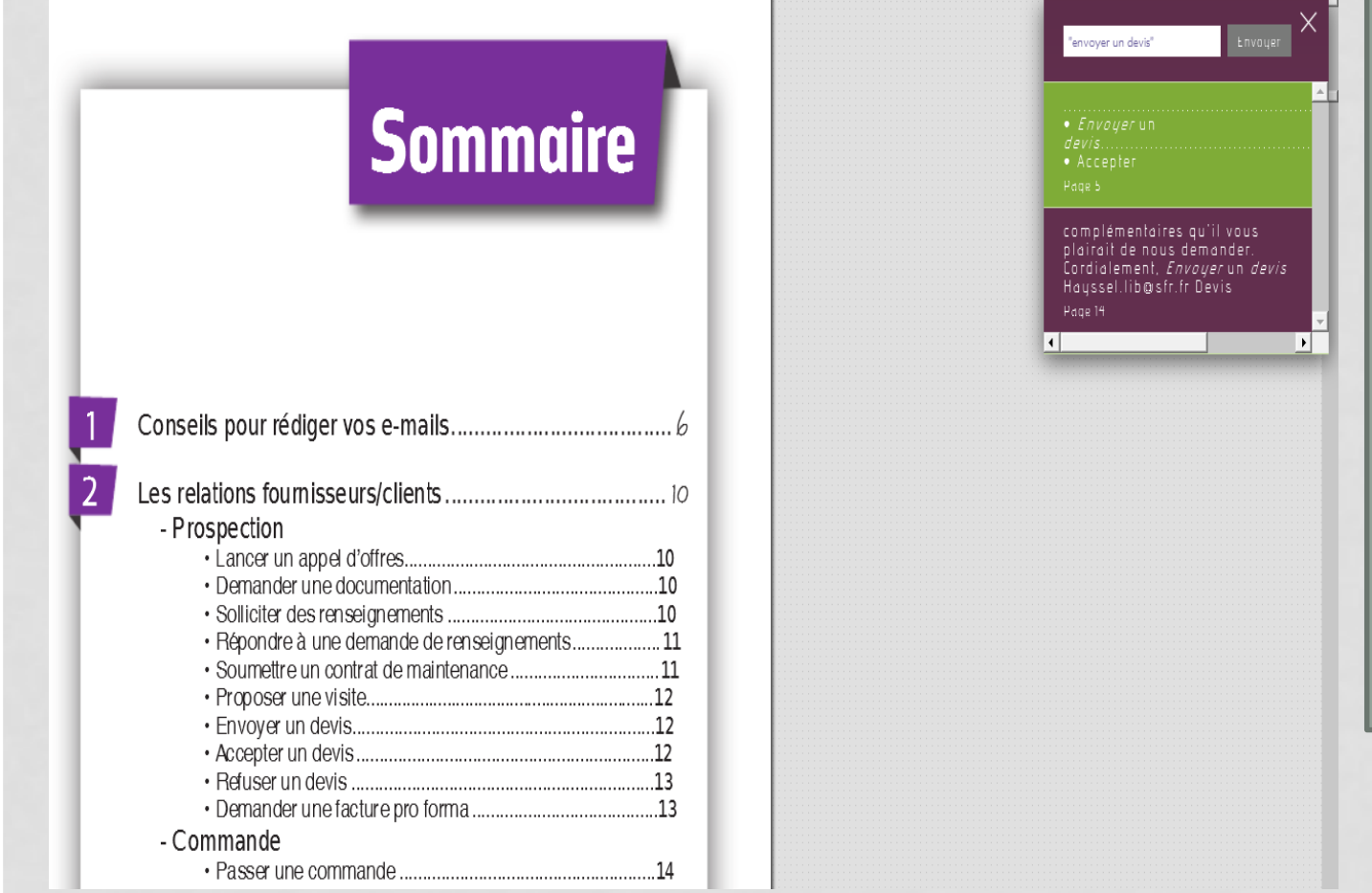

Possibilité de recherche dans le texte du livre par mots-clés ou par expression exacte « envoyer un devis » par exemple Cliquez sur l'un des résultats de la liste déroulante, la page correspondante apparait.

#### Focus sur des bandeaux de e-books proposés par Scholarvox Universités

#### Les nouveautés

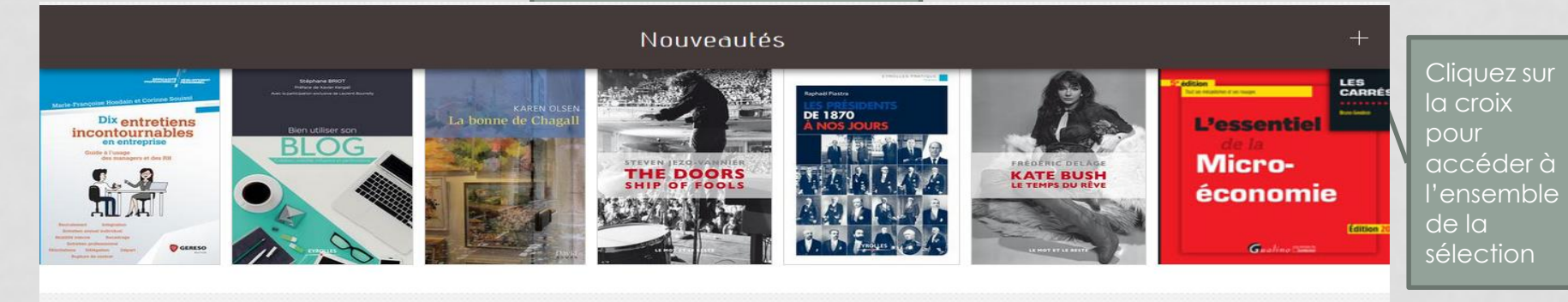

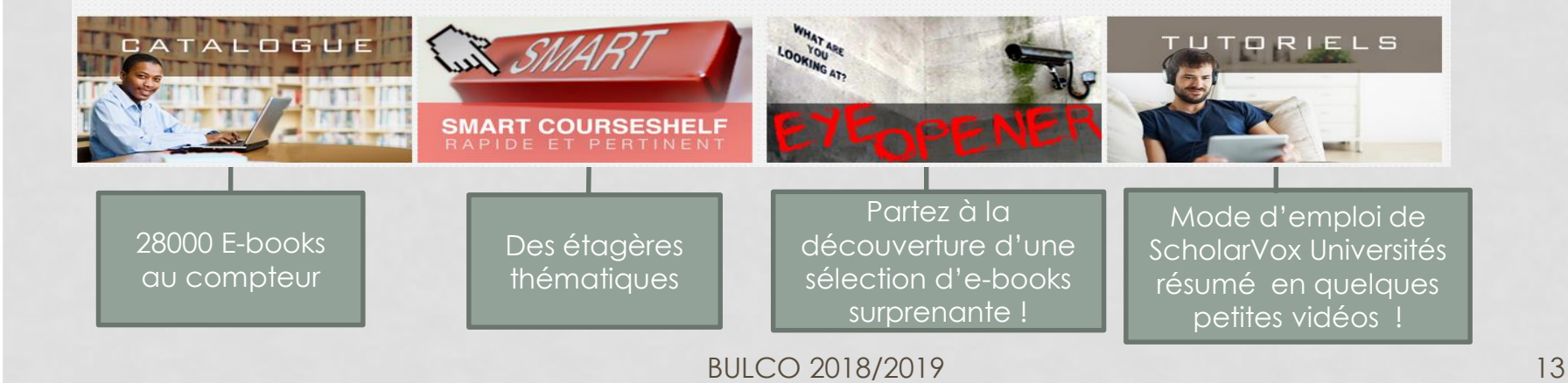

#### Focus sur le catalogue

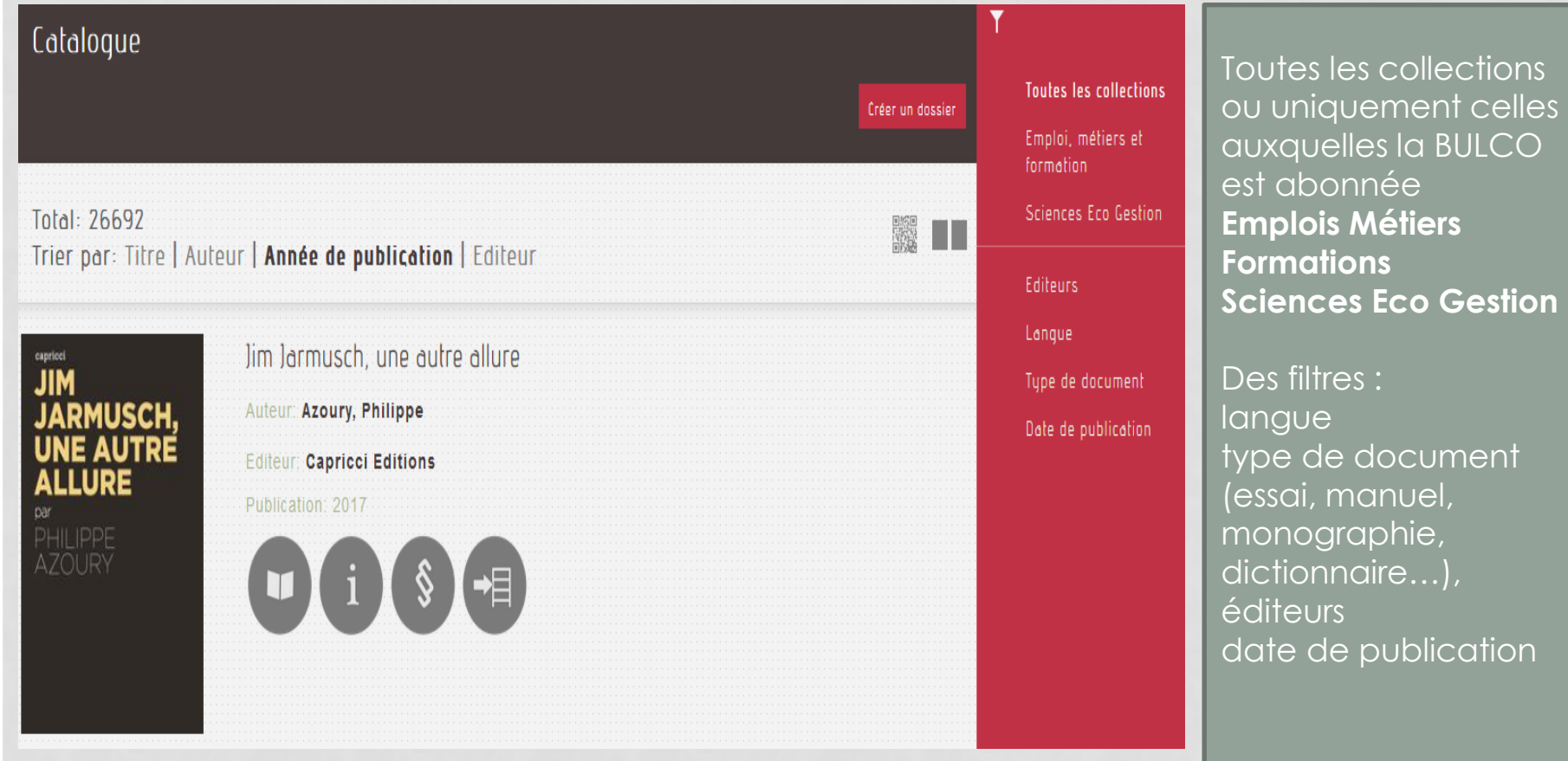

#### Focus sur les Smart Courseshelves

Les Smart Courseshelves sont un outil puissant et rapide de création d'étagères spécialisées en quelques clics l Voyez en détails son fonctionnement dans ce tutoriel video.

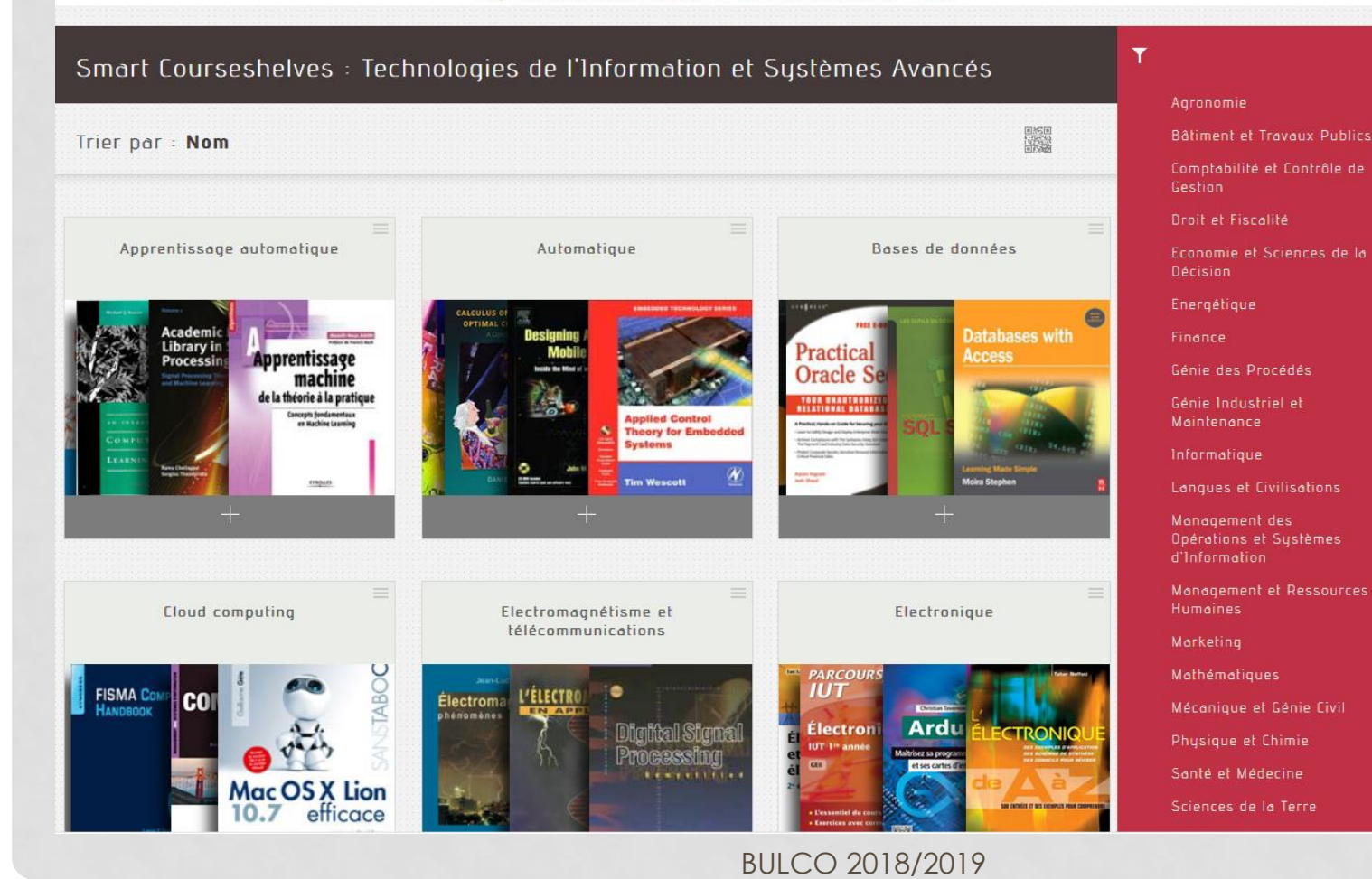

Les E-books classés en 23 thématiques : agronomie, marketing, droit et fiscalité, SHS, management… cliquez sur celle qui vous intéresse !

15

**Focus sur le compte ScholarVox Universités**

Il vous permettra de :

- créer des dossiers personnels qui consigneront vos ouvrages favoris, vos notes et commentaires.
- consulter les étagères que vos professeurs vous auront recommandées dans le cadre de leurs cours et enseignements.
- **utiliser la fonction d'impression**, dans le respect des limites fixées par les conditions d'utilisation (20% du livre maximum)

**Rendez-vous dans la rubrique « se créer un compte » !**